**OVOCOľ** 

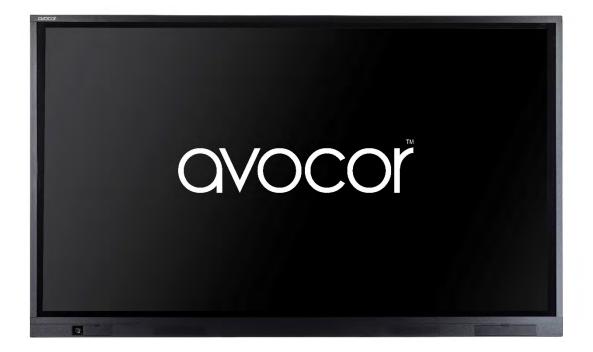

# AVE-Series User Manual

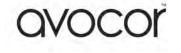

E-Series User Manual Table of Contents

- 1. Contents of Packaging
- 2. Compliance Information
- 3. Important safety instructions
  - a. Installation Considerations
  - b. Installation Guide
  - c. Power Considerations
  - d. Cleaning
  - e. Warnings
  - f. Exemptions
- 4. Introduction
- 5. The Display at a Glance
  - a. Display Input Sources
  - b. The Remote Control
  - c. Switching the display on and off
  - d. Selecting the source
- 6. Connecting to the Display
  - a) Connecting to an external PC using a HDMI connection
  - b) Connecting to an external PC using a DisplayPort connection
  - c) Enabling the Touch System
  - d) Installing an OPS
  - e) Connecting to Control System
- 7. Using the On-Screen Display Menus (OSD)
  - a. Video settings
  - b. Audio settings
  - c. Settings
- 8. Driver Installation
- 9. Display Drawings
- 10. FAQ Frequently asked questions
- 11. Warranty Support

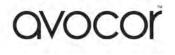

# Contents of packaging

- 1. Avocor Interactive LED Display
- 2. Accessory Carton
  - Quick Start Guide
  - Remote Control & Batteries
  - 1x 3mm Touch Stylus & 1x 6mm Touch Stylus
  - USB Drive
    - Avocor Note by Nureva & Qwizdom OKTOPUS Software installers
    - o MAC Drivers
  - 1x 2m UK Power Cable & 1x 2m European Power Cable
  - 2x 3m HDMI Cable
  - 2x 3m USB-A USB-A Cable
  - 2x USB A-B Adaptors

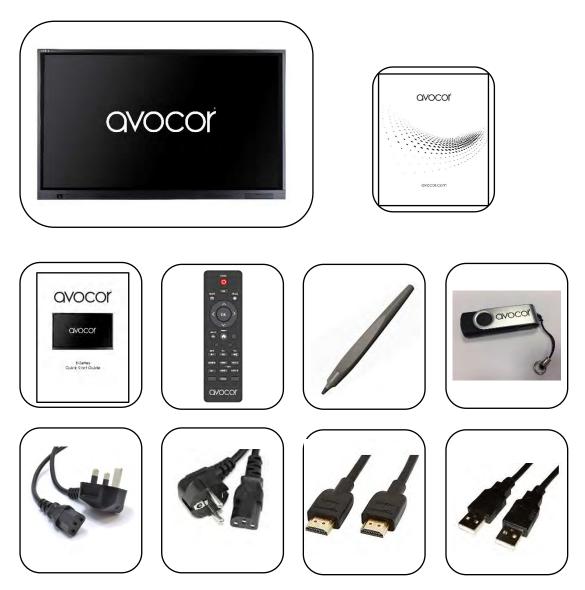

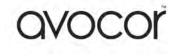

# **Compliance Information**

#### **DECLARATION OF CONFORMITY:**

AVOCOR hereby declares that the Product Model Numbers:

AVE-6510 / AVE-7510 / AVE-8610

Conform with the provisions of:

• FCC :

FCC CFR Title 47 Part 15 Subpart B Class A, CISPR 22 ANSI C63.4

• CE :

EN 55032

EN 55024

EN 61000-3-2

EN 61000-3-3

#### FCC PART 15:

This equipment has been tested and found to comply with the limits for a Class B digital device, pursuant to part 15 of the FCC Rules. These limits are designed to provide reasonable protection against harmful interference when the equipment is operated in a residential / commercial environment. This equipment generates, uses, and can radiate radio frequency energy and, if not installed and used in accordance with the instruction manual, may cause harmful interference to radio communications.

However, there is no guarantee that interference will not occur in a particular installation. If this equipment does cause harmful interference to radio or television reception, which can be determined by turning the equipment off and on, the user is encouraged to try to correct the interference by one or more of the following measures:

- Reorient or relocate the receiving antenna.
- Increase the separation between the equipment and receiver.
- Connect the equipment into an outlet on a circuit different from that to which the receiver is connected.
- Consult the dealer or an experienced radio/TV technician for help.

#### CAUTION:

Any changes or modifications not expressly approved by the party responsible for compliance could void the user's authority to operate the equipment.

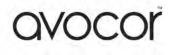

#### PRODUCT DISPOSAL:

The product contains small amounts of tin, lead and/or mercury. Disposal of these materials maybe regulated due to environmental considerations.

# DISPOSAL OF OLD ELECTRICAL AND ELECTRONIC EQUIPMENT (Applicable throughout the European Union and other European countries with separate collection programs).

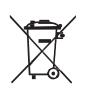

This symbol found on your product or on its packaging, indicates that this product should not be treated as household waste when you wish to dispose of it. Instead, it should be handed over to an applicable collection point for the recycling of electrical and electronic equipment. By ensuring this product is disposed of correctly, you will help prevent potential negative consequences to the environment and human health, which could otherwise be caused by inappropriate disposal of this product.

The recycling of materials will help to conserve natural resources. This symbol is only valid in the European Union. If you wish to discard this product, please contact your local authorities or dealer and ask for the correct method of disposal.

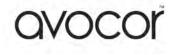

# **Important Safety Instructions**

- Before using this display, please read this user manual thoroughly to help protect against property damage and to ensure your personal safety and the safety of others.
- For your safety, be sure to observe the warnings located in this manual.
- For installation or adjustment, please follow the instructions in this manual and refer all servicing to qualified service personnel.

# **Safety Precautions**

- If smoke or a peculiar smell comes from the display, remove the power plug from the outlet immediately and contact your dealer for inspection.
- If the display has been turned on but there isn't a picture, remove the power plug from the outlet immediately and contact your dealer for inspection.
- If water is spilled or objects are dropped inside the display, remove the power plug from the outlet immediately and contact your dealer for inspection.
- If the display is dropped or the cabinet is damaged, remove the power plug from the outlet immediately and contact your dealer for inspection.

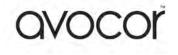

# Installation Considerations

- Don't install in a high-temperature environment.
- If the display is used in high-temperature or in direct sunlight, it may cause the case or other parts to become distorted or damaged, resulting in overheating or electrical shock.
- Don't install in a high-humidity environment. This may cause overheating or electrical shock.
- Don't install near any heat sources such as radiators, heat registers, stoves, or other apparatus that produce heat.
- Don't overload outlets or cables beyond electrical capacity.
- Don't insert the power plug into an outlet other than 100~240V AC. This may cause fire or electrical shock.
  - Don't use a damaged power plug or worn outlet.
  - Don't insert an improper power plug it may cause fire or electric shock.
- Don't place the display on an unstable shelf or surface.
- Please install on a horizontal, stable, level surface.
- Don't place objects on the display.
  - If the display is covered or the vents are blocked, the display could overheat and cause a fire.
  - If metal or liquid gets into the display, it may cause fire or electrical shock.
  - Do not put heavy objects on the display as they may fall, causing injury.
  - Please keep a 10cm minimum distance between the display and the wall for sufficient ventilation.
  - If you are mounting the display in an enclosure or recess, leave sufficient space on all sides between the display and surrounding objects. This allows heat to disperse, maintaining the proper operating temperature
- Don't install in direct sunlight or with light sources directed at the display. Images may appear washed out and less vibrant.
- Don't move the display when it is connected to the power cord and AV cables.
  - When moving the display, make sure to remove the power plug and cables from the outlet or source.

)V()(.(

- When unpacking and carrying the display please follow these guidelines:
  - 2 people are needed for displays up to 65".
  - 3 people are needed for displays up to 75"
  - 4 people are needed for displays up to 86"
- Make sure the display is transported and carried upright.
- Handle the display gently. Do not drop.

# Installation Guide

When installing the displays please follow the installation manual from the manufacturer for the type of mount you have selected.

Make sure you use the upper and lower handles on the back of the display while lifting or moving the display, to avoid touching the front panel during the move.

When unpacking, and carrying the display please follow these guidelines:

- 2 people are needed for displays up to 65"
- 3 people are needed for displays up to 75"
- 3 people are needed for displays up to 86"

Before installing, please make sure the wall is strong enough to hold the necessary weight of the display and the mount.

Step 1. Keep the display facing the ground and place it on a flat object.

Step 2. Remove the 4 screws (M8\*15) from the back of the display.

Step 3. Align the mounting arms with the mounting holes and attach the brackets to the display using the screws removed in Step 2.

Caution: Use max 15mm long screws, 8mm Metric - Longer screws will damage the display

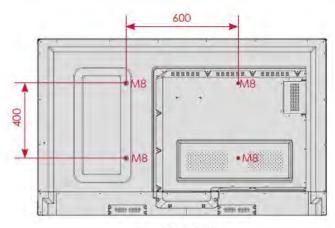

AVE-6510

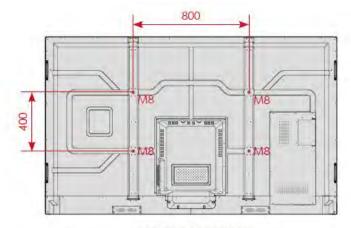

AVE-7510 / AVE-8610

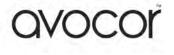

# Cleaning

- When the surface of the display becomes dirty, please wipe the surface lightly with a microfibre cloth.
- If the surface requires additional cleaning, lightly moisten the cloth.
- Do not to let any kind of liquid enter the display as it may cause electrical shock or damage.
- Do not clean the display with alcohol, solvents or ammonia, as this could damage the display.
- Never spray a cleanser directly onto the screen.
- If liquid gets on the display's screen, please clean it with a dry and soft cloth immediately.

# **Power Considerations**

- If the power cord or plug is damaged or becomes hot, turn off the main power switch of the display, make sure the power plug has cooled down and remove the plug from the power outlet. If the display is still used in this condition, it may cause fire or electrical shock. Please contact your dealer.
- Protect and correctly use the power cord/plug.
  - Don't pinch the power cord/plug between hard surfaces.
  - Don't step on the power cord/plug.
  - Before inserting the power plug into the wall outlet, connect the power cord to the display.
  - Don't operate the display with a damaged power cord or it may damage the display.
- If an extension cord must be used, ensure the voltage rating exceeds the max power consumption of the display. If the voltage rating is less than the display, it will cause the extension cord to overheat.
- During a lightning storm, always remove the plug from the power outlet.
- Only connect the screen to an earthed electrical socket UK only
- Don't install or remove the power plug with wet hands.
- If the display will not be used for a long period of time, unplug the display from the power outlet.

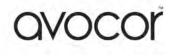

# Exemptions

- This product isn't warranted for any damage caused by natural disaster (such as earthquake, thunder, etc.), fire, acts by third parties, accidents, owner's intentional misuse and fault, or use in other improper conditions.
- This product isn't warranted for incidental damages (such as profit loss or interruption in business, modification or erasure of record data, etc.) caused by use or inability to use this product.
- This product isn't warranted for any damage caused by inappropriate operation, or from not following the user manual.
- This product isn't warranted for any damage caused by misuse or malfunction through simultaneous use of this product and the connected equipment or software.
- This product isn't warranted for any damage caused by neglect of the instructions described about installation.
- This product isn't warranted for any damage caused by improper installation.
- This product isn't warranted for any damage caused by disassembly, modification or repair by non-authorised service centre or people.

# Warnings

- Do not use the display lying flat on its back.
- Transport the display upright with proper packaging. Avoid placing the display face up or down.
- Do not send a static (non-moving) image to the display, or it may cause image 'burn-in' or image retention. "Burn in" and/or image retention is not covered under warranty.
- Make sure to change the image on the display periodically. It is recommended to:
  - Turn off the display for at least 6 hours after 18 hours of usage in a 24hour period to help avoid image retention
- Don't push or shake the display.
- Don't press heavily on the glass of the display.
  - If the glass of the display panel is broken, liquid may escape.
     Please don't touch the liquid.
  - If the liquid gets into your eyes or touches your skin, wash with the clean water and seek medical attention immediately.

V()(

# Introduction

In most cases the Avocor Interactive display will be installed by a Avocor certified installation partner and be in working order. When installing the display, yourself please take into consideration the following:

• Use a certified mounting solution when installing on a wall, wall/floor or a mobile height adjustable solution.

**Important:** Please ensure that the display is correctly installed, Avocor will not be held responsible for any consequences that may result as a direct result incorrect installation.

- Connect the cables (which cables you require depend on the specific module or any other external sources).
- When completed connect the power cord and turn on.

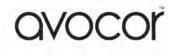

# The Display at a Glance

#### Front View

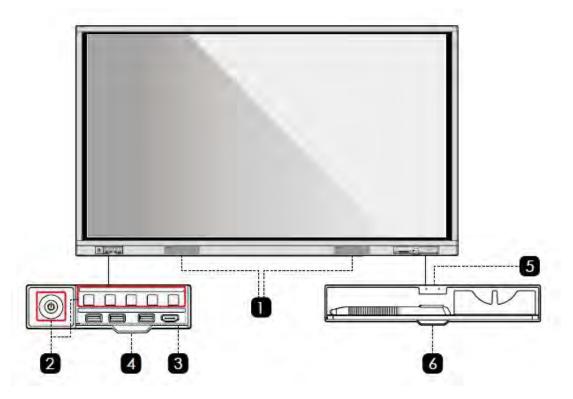

**Rear View** 

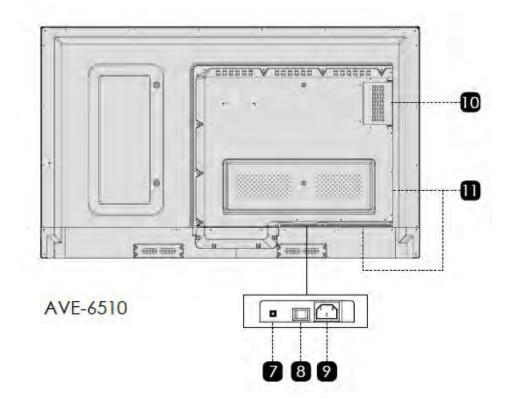

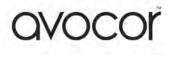

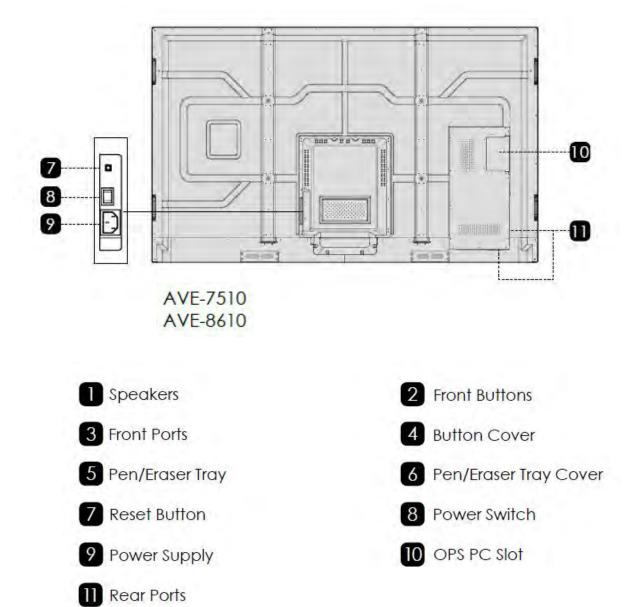

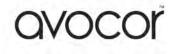

#### **Front Buttons**

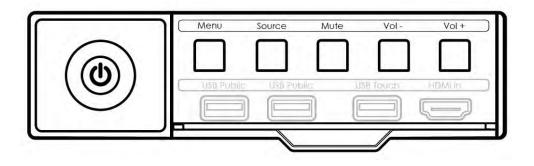

| Button | Operation                    | Function                                                 |  |
|--------|------------------------------|----------------------------------------------------------|--|
|        |                              | Power on/off Indicator                                   |  |
|        |                              | LED status:                                              |  |
| Power  | Short Press                  | <ul> <li>Solid Red: Sleep mode</li> </ul>                |  |
|        |                              | <ul> <li>Solid Green: Working state</li> </ul>           |  |
|        |                              | <ul> <li>Blinking Red and Green: Standby mode</li> </ul> |  |
| Menu   | Short press                  | Open the Settings menu                                   |  |
| Source | Short press                  | Open the Source menu                                     |  |
| Mute   | Short press                  | Mutes the audio                                          |  |
| VOL -  | Short press                  | Decrease the audio volume in steps                       |  |
| VOL-   | Long press - more than 1 sec | Decrease the sound volume continuously                   |  |
|        | Short press                  | Increase the audio volume in steps                       |  |
| VOL+   | Long press - more than 1 sec | Increase the sound volume continuously                   |  |

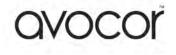

# AVE-6510 / 7510 / 8610 Display Inputs

#### Front Ports

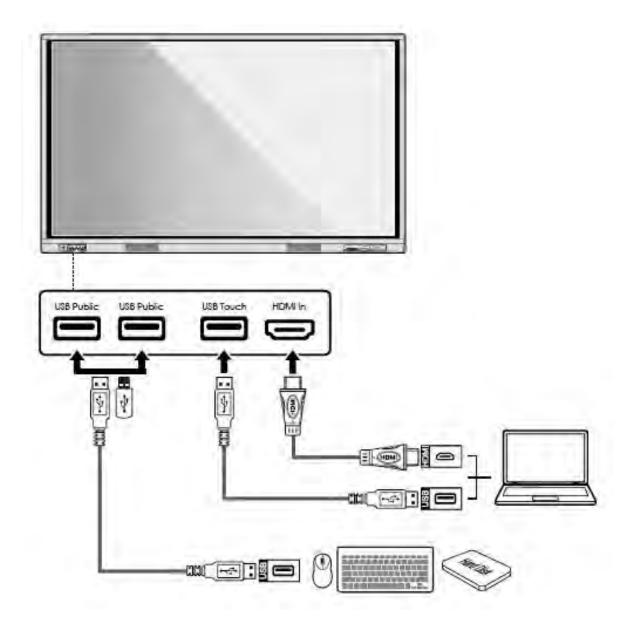

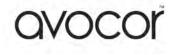

#### **Rear Ports**

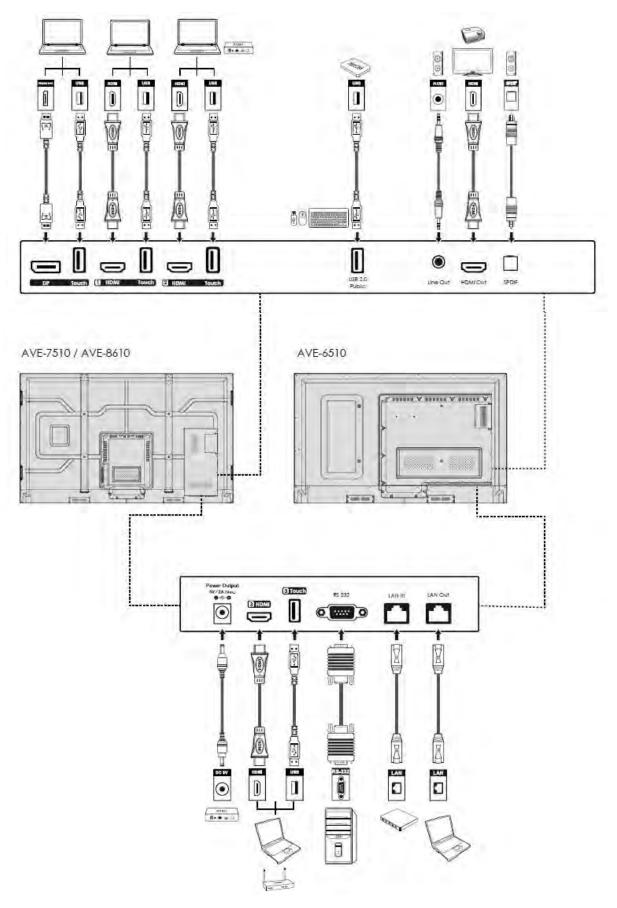

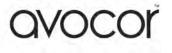

# **Remote Control**

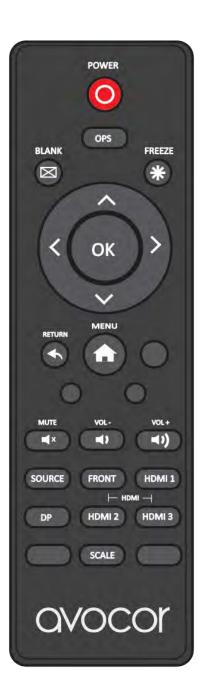

| Label                         | Description                                                                               |
|-------------------------------|-------------------------------------------------------------------------------------------|
| 0                             | Turns the display on and off.                                                             |
| OPS                           | Select the OPS PC source.                                                                 |
|                               | Blanks the display. Press again to restore.                                               |
| *                             | Freezes the display. Press again to restore.                                              |
| < ок >                        | Navigates through menus and settings.<br>Selects highlighted menu choice                  |
|                               | When the menu system is already open, pressing this button will close the on-screen menu. |
|                               | Opens the display menu system.                                                            |
| <b>■</b> ×                    | Mutes the audio. Pressing Mute again restores the audio                                   |
|                               | Decreases the Volume by pressing the - key                                                |
| <b>(</b> )                    | Increases the Volume by pressing the + key                                                |
| SOURCE                        | Opens the Source Menu.                                                                    |
| DP                            | Selects DisplayPort                                                                       |
| FRONT HDMI 1<br>HDMI 2 HDMI 3 | Selects the HDMI Sources                                                                  |
| SCALE                         | Selects each aspect ratio, in sequence: Full<br>Screen, Auto, Pillar Box                  |

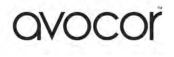

#### **Inserting the Batteries**

To install batteries in the remote control:

- 1. Press down the tab on the cover plate and pull the cover plate up.
- 2. Insert the included batteries. Ensuring that the polarities correctly match the (+) and (-) markings inside the battery compartment.
- 3. Insert the lower tab of the cover into the opening, and press down the cover until it clicks in place.

#### **Notes on Batteries**

- Please only use approved AAA type batteries.
- Do not mix an old battery with a new one or different types of batteries.
- If you will not use the remote control for a long time, remove the batteries to avoid damage from battery leakage.
- Do not expose batteries to excessive heat such as from sunshine, fire or the like.
- Don't recharge, heat, disassemble, short or throw batteries into a fire.

#### Notes on Remote Control Operation

- Make sure that there is nothing obstructing the infrared beam between the remote control and the IR receiver on the display.
- If the effective range of the remote control decreases, or it stops working, replace the batteries with new ones.
- The remote control may fail to operate if the infrared remote sensor is exposed to bright sunlight or fluorescent lighting.
- Ambient conditions may possibly impede the operation of the remote control. If this happens, point the remote control at the display, and repeat the operation.

#### **Remote Control Sensor**

The effective area of the remote control includes the vertical distance within five metres in front of the display, and the area within an angle of 30 degrees from the vertical point to the left and the right.

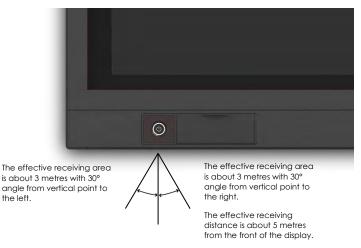

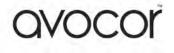

# Switching the Avocor display on and off

#### Switching on

- 1. Plug the end of the supplied power cord into side of the display
- 2. Connect the other end to the power source.
- 3. Turn on the main power switch at the side of the display. The power LED indicator lights Red to indicate that the display is in "standby" mode.
- 4. Press the Power button and the power LED indicator on the left-hand side of the display will then light up in green, which tells you that the screen is switched on.
- 5. After a brief warm-up period, the display will display an image

#### Switching off

- 1. Switch the display off by pressing the Power button on the display.
- 2. The display will then cycle and shut down.

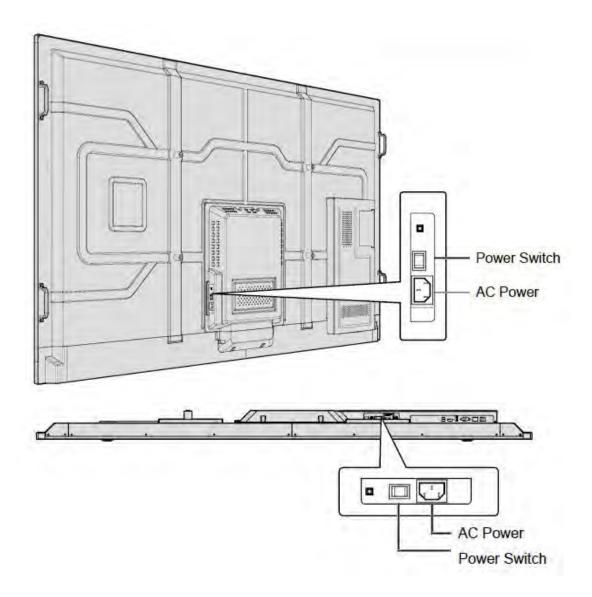

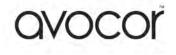

# Selecting the Source

You can access a number of sources on the Avocor AVE displays including, HDMI, DisplayPort, & OPS.

The Source button is located on the Connect & Control Bar or on the Remote Control. Once the menu has been selected, you will see the option to select the source you require.

HDMI 1, HDMI 2, HDMI 3, DisplayPort, OPS, & Front HDMI

If there is no active signal from the chosen source, the screen will display the following message: "No Signal".

### **Connecting the Display**

Proceed as follows to connect the display to your video sources, external controller.

When connecting your equipment:

- 1. Turn off all equipment before making any connections.
- 2. Use the correct signal cables for each source.
- For best performance and to minimise cable clutter, use high-quality cables that are only as long as necessary to connect two devices. (Don't use a cable longer than 5 metres).
- 4. Ensure that the cables are securely connected.

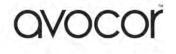

# Connecting to an external PC using a HDMI connection

In addition to a HDMI connection, a USB touch connection is required when connecting an external PC.

- 1. Connect the enclosed HDMI cable to the HDMI port of the touchscreen and to the external PC.
- 2. Connect the enclosed USB cable to the corresponding touch USB port (USB-A) of the touchscreen and to the USB port (USB-A) on the external PC.
- 3. Using the Remote Control select the HDMI source button or press the Source Button (see operating buttons) on the Front Connection bar to select HDMI.

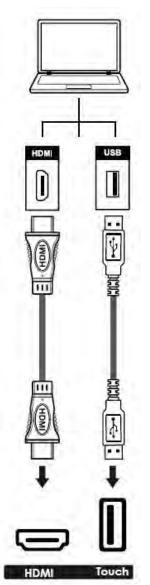

This display supports the VESA Display Data Channel (DDC) standard. This standard provides "Plug and Play" capability; the display and a VESA DDC-compatible computer communicate their setting requirements, allowing for quick and easy setup.

In order for Plug and Play to work correctly, you must turn on the display before you turn on the connected computer.

We recommend using a USB cable that is no longer than 5 metres.

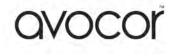

# Connecting to an external PC using a DisplayPort connection

In addition to a DisplayPort connection, a USB touch connection is required when connecting an external PC.

- 4. Connect a DisplayPort cable to the DisplayPort port of the touchscreen and to the external PC.
- 5. Connect the enclosed USB cable to the touch USB port (USB-A) of the touchscreen and to the USB port (USB-A) on the external PC.
- 6. Using the Remote Control select the DisplayPort source button or press the Source Button (see operating buttons) on the Front Connection bar to select DisplayPort.

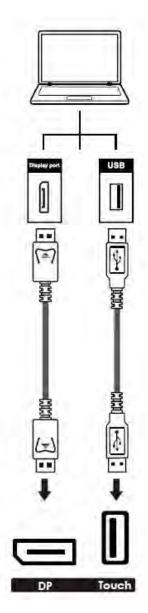

In order for Plug and Play to work correctly, you must turn on the display before you turn on the connected computer.

We recommend using a USB cable that is no longer than 5 metres.

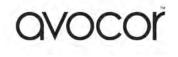

# **Enabling the Touch Screen**

Before setting up your display to support touch screen capability, ensure that:

- The touch screen controller host computer is turned off.
- The display is turned on.
- The video output from the computer is connected to a video input on the display.

#### Connecting the Display to a Host Computer

- 1. Connect the signal cable to the display, and then turn on the display.
- 2. Connect the USB Cable (USB Type-A connector) to the display.
- 3. Connect the other end of USB cable (USB Type-A) to the USB port on the laptop/PC. See picture below.
- 4. Then turn on the computer.
- 5. When USB cable is fully connected, wait for 5 seconds and the touch function is ready. It can be activated by using the stylus or finger.

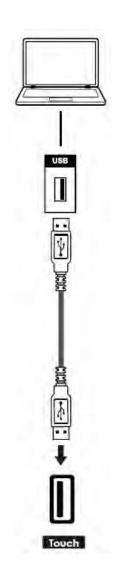

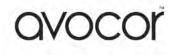

# Installing an OPS Module

Follow the steps below to install an OPS module.

Step 1. Ensure that the display is turned off

**Step 2**. Use a screw driver to unscrew the OPS slot shield on the display input panel. Do not lose the screws that are removed.

**Step 3.** Install the OPS module by sliding it into the OPS slot until you hear a click, indicating the module is securely inserted. When using an Avocor OPS PC, the fan should be visible

**Step 4**. Secure the OPS module in position by screwing it onto the display input panel using the screws that were removed earlier.

Step 5. Ensure the installation is complete before turning on the power.

**Step 6.** Turn on the display. When using an Avocor OPS Pc you should see a green light on the side of the OPS, this will indicate that the OPS PC is switched on and operational.

**Note**. When installing or de-installing an OPS PC, the display must be switched off. If the display is on when performing the installation or deinstallation of the OPS PC, this could cause damage to either the display or OPS *PC invalidating the warranty for both.* 

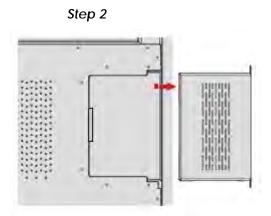

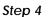

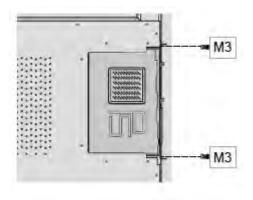

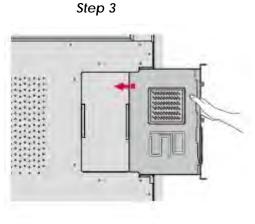

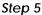

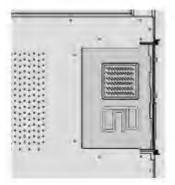

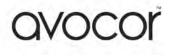

# **Connecting a Control System**

#### RS232 Connection

Use a straight-through RS-232 cable with a 9-pin male connector to connect a PC or control/ automation system to the RS-232 port on the display.

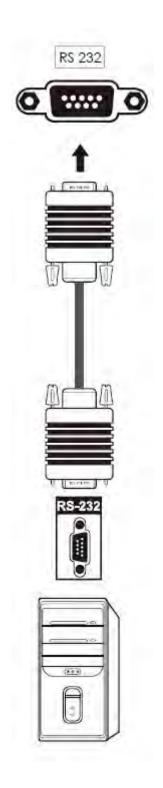

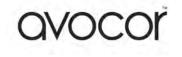

# Using the On-Screen Display Menus

To display the on-screen menus, press MENU on the Connect & Control bar or on the Remote Control.

To select a menu, use the  $\blacktriangle$  and  $\psi$  buttons to highlight it. Then, press the key to enter that sub-menu

To select a menu item, use  $\blacktriangle$  and  $\P$  buttons to highlight it. Then, press  $\blacktriangle$  or  $\P$  to adjust that setting and press **OK**.

The on-screen menus can also be selected on the display by choosing the desired menu setting and selecting it by pressing on the display.

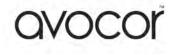

# AVE-6510 / 7510 / 8610 Picture Settings

Use the controls in the Picture Settings Menu to calibrate each display input to achieve optimum picture quality.

|                          | Describe selections of the following Distance Marsh (1997)            |
|--------------------------|-----------------------------------------------------------------------|
|                          | Press to select one of the following Picture Modes of the display     |
| Picture Mode             | Options: Standard / Soft / Bright / User                              |
|                          | Default: Standard                                                     |
|                          | Increase or decrease the picture contrast of the display              |
| Contrast                 | Range: 0~100                                                          |
|                          | Default: 50                                                           |
|                          | Increase or decrease the picture brightness of the display            |
| Brightness               | Range: 0~100                                                          |
|                          | Default: 50                                                           |
|                          | Increase or decrease the picture sharpness of the display             |
| Sharpness                | Range: 0~100                                                          |
|                          | Default: 50                                                           |
|                          | Increase or decrease the green hue of the display                     |
| Hue                      | Range: 0~100                                                          |
|                          | Default: 50                                                           |
|                          | Adjust the brilliance and brightness of the display                   |
| Saturation               | Range: 0~100                                                          |
|                          | Default: 50                                                           |
| RGB Screen A             | djustment                                                             |
|                          | Select a Colour Temperature, to fine tune select the RGB adjustments. |
|                          | Options: User / Cold / Natural / Warm                                 |
|                          | Default: User                                                         |
|                          | Red: 0~2048                                                           |
| Colour Temp              | Default: 1024                                                         |
|                          | Green: 0~2048                                                         |
|                          | Default: 1024                                                         |
|                          | Blue: 0~2048                                                          |
|                          | Default: 1024                                                         |
|                          | Select Image Noise Reduction of the display                           |
| Image Noise<br>Reduction | Options: Off / Middle / Strong / Auto                                 |
|                          | Default: Off                                                          |
|                          | Select MPEG Noise function of the display                             |
| MPEG Noise<br>Reduction  | Options: Off / Middle / Strong / Auto                                 |
|                          | Default: Off                                                          |
|                          | Select the XvYCC function of the display                              |
| XvYCC Colour             | Options: Off / On                                                     |
|                          | Default: Off                                                          |
| l                        |                                                                       |

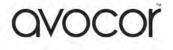

# AVE-6510 / 7510 / 8610 Audio Settings

| I             |                                                                                        |  |
|---------------|----------------------------------------------------------------------------------------|--|
|               | Press to select one of the following Sound Modes of the display.                       |  |
| Sound Mode    | Options: Standard / Music / Sports / User                                              |  |
|               | Default: Standard                                                                      |  |
|               | Select Bass from the Audio Settings menu to cut or boost the low audio frequencies.    |  |
| Bass          | Range: 0~100                                                                           |  |
|               | Default: 50                                                                            |  |
|               | Select Treble from the Audio Settings menu to cut or boost the high audio frequencies. |  |
| Treble        | Range: 0~100                                                                           |  |
|               | Default: 50                                                                            |  |
|               | Select Equalizer and press ENTER to cut or boost individual frequencies.               |  |
|               | Select <b>120Hz</b> from the Audio Settings menu to cut or boost the frequency.        |  |
|               | Range: 0~100                                                                           |  |
|               | Default: 50                                                                            |  |
|               | Select <b>500Hz</b> from the Audio Settings menu to cut or boost the frequency.        |  |
|               | Range: 0~100                                                                           |  |
|               | Default: 50                                                                            |  |
|               | Select <b>1.5KHz</b> from the Audio Settings menu to cut or boost the frequency.       |  |
| Equalizer     | Range: 0~100                                                                           |  |
| Default: 50   |                                                                                        |  |
|               | Select <b>5KHz</b> from the Audio Settings menu to cut or boost the frequency.         |  |
|               | Range: 0~100                                                                           |  |
|               | Default: 50                                                                            |  |
|               | Select <b>10KHz</b> from the Audio Settings menu to cut or boost the frequency.        |  |
|               | Range: 0~100                                                                           |  |
|               | Default: 50                                                                            |  |
|               | Select Balance from the Audio Settings To adjust the left/right speaker balance.       |  |
| Balance       | Range: 0~100                                                                           |  |
| baidlice      |                                                                                        |  |
|               | Default: 50<br>Select Surround from the Audio Settings of the display                  |  |
| Surround      | Options: Off / On                                                                      |  |
| Sunound       |                                                                                        |  |
|               | Default: Off           Select SRS from the Audio Settings of the display               |  |
| cDc           |                                                                                        |  |
| SRS           | Options: Off / On                                                                      |  |
|               | Default: Off                                                                           |  |
| <b>22</b> -1- | Select SPDIF from the Audio Settings of the display                                    |  |
| SPDIF         | Options: Off / PCM / RAW                                                               |  |
|               | Default: Off                                                                           |  |

This menu is used for adjusting audio settings.

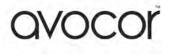

# **OSD Menu Settings**

This menu is used to make initial set-up adjustments to the OSD (On-Screen Display) menu and other on-screen messages.

|                      | Select and press ENTER to change the language of the display                                    |  |
|----------------------|-------------------------------------------------------------------------------------------------|--|
| Language             | Options: English / French / Italian / German; Spanish / Finnish / Swedish / Norwegian / Dutch / |  |
| Setting              | Danish / Arabic / Russian / Slovenian / Serbian / Croatian / Hungarian / Slovakian / Polish     |  |
|                      | Default: English                                                                                |  |
|                      | Press to select to specify how long the menus remain on screen                                  |  |
| Menu Time            | Options: 5 / 10 /15 / 20 seconds / Always                                                       |  |
|                      | Default: 5 Seconds                                                                              |  |
| HDMI Settings        | Select and press ENTER to change the Colour Range                                               |  |
|                      | Press to select the Colour Range of the display                                                 |  |
| Colour Range         | <b>Options:</b> Auto / 0~255 / 16~235                                                           |  |
|                      | Default: Auto                                                                                   |  |
|                      | Select Source Scan of the display                                                               |  |
| Source Scan          | Options: Auto / Manual / Off                                                                    |  |
|                      | Default: Auto                                                                                   |  |
| Backlight<br>Setting | Select and press ENTER to change the Backlight Setting of the display                           |  |
|                      | Select to change the Backlight Mode of the display                                              |  |
| Backlight            | Range: Auto / Standard / Energy Saving                                                          |  |
| Mode                 |                                                                                                 |  |
| Default: Auto        |                                                                                                 |  |
|                      | Select to change the Backlight Level of the display                                             |  |
| Backlight Level      | Range: 0~100                                                                                    |  |
|                      | Default: 20                                                                                     |  |
|                      | Select to change the Light Response Setting of the display                                      |  |
| Light Response       | Options: Fast / Slow                                                                            |  |
|                      | Default: TBC when the description has been confirmed                                            |  |
| Boot Setting         | Select and press ENTER to change the Boot Settings of the display                               |  |
|                      | Select to change the Boot Source of the display                                                 |  |
|                      | Options: Last / Fixed                                                                           |  |
| Boot Source          | If Fixed is selected                                                                            |  |
|                      | Options: OPS / HDMI / HDMI 1 / HDMI 2 / HDMI 3 / Post HDMI / Media Browser                      |  |
|                      | · · · · · · · · · · · · · · · · · · ·                                                           |  |

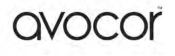

|                                   | Select to change the OPS Start Up of the display                                                                         |
|-----------------------------------|----------------------------------------------------------------------------------------------------|
| OPS Start Up                      | Options: Only OPS Source / Any Source                                                                                    |
| or start op                       | Default: Only OPS Source                                                                                                 |
|                                   | Select to enable WOL / Wake on LAN of the display                                                                        |
|                                   |                                                                                                    |
| Wake on LAN                       | Options: On / Off                                                                                                    |
|                                   | Default: Off                                                                                                    |
| Tomporaturo                       | Select Temperature Settings to change the Temperature of the display                                                     |
| Temperature<br>Setting            | Options: °C / °F                                                                                                    |
|                                   | Default: °C                                                                                                    |
| Time                              | Select and press ENTER to change the Time Settings of the display                                                        |
| Date                              | Select Date to change the Date of the display                                                                            |
| Current Time                      | Select Current Time to change the Time of the display                                                                    |
|                                   | Select Off Timer of the display                                                                                          |
| Off Time                          | Options: On / Off                                                                                                    |
|                                   | Default: Off                                                                                                    |
|                                   | Select Boot Timer of the display                                                                                         |
| Boot Time                         | Options: On / Off                                                                                                    |
|                                   | Default: Off                                                                                                    |
|                                   | Select Sleep Timer of the display                                                                                        |
| Sleep Timer                       | <b>Options</b> : 10 / 20 /30 / 60 / 90 / 120 / 180 / 240 Minutes                                                         |
|                                   | Default: Off                                                                                                    |
|                                   | Select No Signal Shutdown of the display                                                                                 |
| No Signal                         | Options: One / Off                                                                                                    |
| Shutdown                          | Default: Off                                                                                                    |
|                                   | Select HDMI Output of the display                                                                                        |
| HDMI Output                       | <b>Options:</b> 720 x 480 / 1920 x 1080 / 3840 x 2160                                                                    |
|                                   | Default: 3840 x 2160                                                                                                    |
|                                   |                                                                                                    |
| Network Info                      | Select and press <b>ENTER</b> to Network Info<br>Here you will be able to review your MAC address and Network IP address |
| Restore to<br>Default<br>Settings | Select to Restore to Default Settings, please follow screen prompt if selecting <b>Options</b> : Yes / No                |

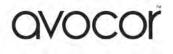

# **Display Dimensions**

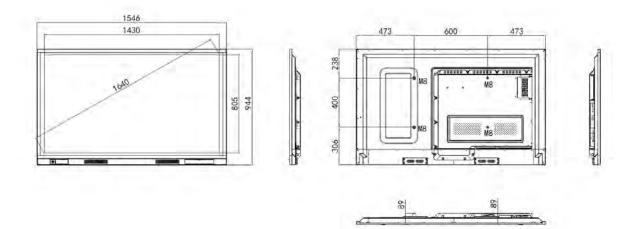

AVE-6510 Dimensions

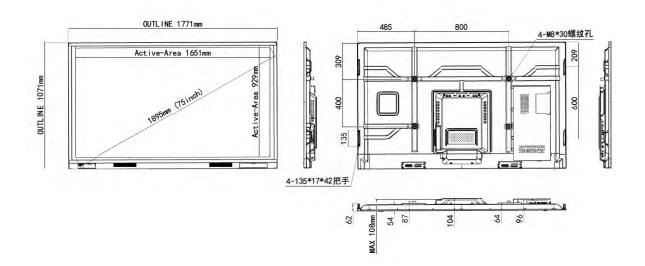

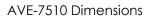

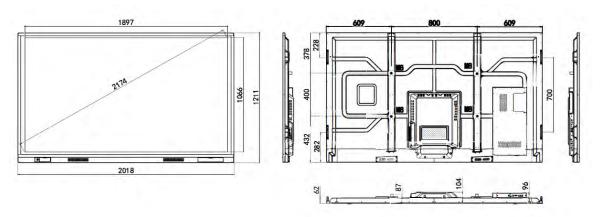

Avocor AVE-8610 Dimensions

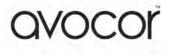

| Symption         Symption           The display does not turn on.         -           Ihave no image on the display         -           Ihave no image on the display         -           Ihave no image on the display         -           Ihave no image on the display         -           Ihave no image on the display         -           Ihave no image on the display         -           Ihave no image on the display         -           Ihave no image on the display         -           Ihave no image on the display         -           Ihave no image on the display         -           Indiction         -           Indiction         - <th></th> <th></th> <th></th>                                                                                                    |               |                                                                                |                                                                                                    |
|----------------------------------------------------------------------------------------------------|---------------|--------------------------------------------------------------------------------|----------------------------------------------------------------------------------------------------|
| Power       The display does not turn on.         Image       Inave no image on the display         Image       Inave no image on the display         Remole Control       The remole control does not work.         Remole Control       The remole control does not work.         Indicitient       Incuch screen doesn't work.         Indicitient       Touch screen doesn't work.         Indicitient       Touch screen doesn't work.         Indicitient       Touch screen doesn't work.         Indicitient       The sound isn't working.         Indicitient       The sound isn't working.         Indicitient       The sound isn't working.         Indicitient       The sound isn't working.         Indicitient       The sound isn't working.         Indicitient       The sound isn't working.         Indicitient       The sound isn't working.         Indicitient       The sound isn't working.         Indicitient       The sound isn't working.         Indicitient       The sound isn't working.         Indicitient       The sound isn't working.         Indictient       The sound isn't working.         Indictient       The sound isn't working.         Indictient       The sound isn't working.         Indictient                                                                                                    | Area          | Symptom                                                                        | Solution                                                                                                    |
| Image       Image on the display       Image on the display         Remole Control       The remole control does not work.       Image         Remole Control       The remole control does not work.       Image         Image       Touch       Touch       Image         Image       Touch       Touch       Image         Image       Touch       Touch       Image         Image       Touch       Touch       Image         Image       Touch       Touch       Image         Image       Touch screen doesn't work.       Image       Image         Image       Touch screen's Freeze function?       Image       Image         Image       Touch use the screen's Blank Out function?       Image       Image         Image       Touch       Image       Image       Image       Image         Image       Touch       Image       Image       Ima                                                                                                    |               | The display does not turn on.                                                  | • Ensure that the display is plugged in and that the AC outlet is active.                                                         |
| Image       Inave no image on the display         Remole Control       The remole control does not work.         Remole Control       The remole control does not work.         Inuch       Touch         Inuch       Touch screen doesn't work.         Inuch       Touch screen doesn't work.         Inuch       Touch screen doesn't work.         Inuch       Touch screen doesn't work.         Inuch       Touch screen doesn't work.         Inuch       Touch screen doesn't work.         Inuch       Touch screen doesn't work.         Inuch       The sound isn't working.         Inuch       The sound isn't working.         Inuch       How do luse the screen's Freeze function?         Inank Out       How do luse the screen's Blank Out function?         Inank Out       How do luse the screen's Blank Out function?         Ine display is jlitery or unstable.       The display is jlitery or unstable.         Inedisplay contrection?       The display contrection?         Inages to oblight and / or dark areas appear too bright.       Inages to oblight.         Inages to not display contectly.       Inages do not display.         Inages do not display contectly.       Inages do not display.         Inages do not display contectly.       Inages do not display.                                                                                                    |               |                                                                                | <ul> <li>Set the main power switch to on</li> </ul>                                                                               |
| Image         Inave no image on the display           Remole Control         The remole control does not work.           Remole Control         The remole control does not work.           Inouch         Touch           Touch         Touch           Audio         The sound isn't working.           Preeze frame         How do luse the screen's Freeze function?           Blank Out         How do luse the screen's Blank Out function?           Blank Out         Screen Resolution           Ineage is too dark.         The display is filtery or unstable.           Inages is too faily.         The display is filtery or unstable.           Image is too dark.         The display is filtery or unstable.           Inages is too dark.         The mage is too dark.           Image is too dark.         The mage is too dark.           Image is too dark.         The mage is too dark.           Image is too dark.         The mage is too dark.           Images do not display.         The mage is too dark.           Image is too dark.         The mage is too dark.           Images do not display correcity.         The mage is too dark.                                                                                                    |               |                                                                                | Check there is power to the display                                                                                               |
| Image       Inave no image on the display         Remole Control       The remole control does not work.         Remole Control       The remole control does not work.         Incurb       Touch         Incurb       Touch screen doesn't work.         Incurb       Touch screen doesn't work.         Incurb       Touch screen doesn't work.         Audio       The sound isn't working.         Incere frame       How do luse the screen's Blank Out function?         Blank Out       How do luse the screen's Blank Out function?         Inege is too bright and / or lacks definition in the bright areas of the image.       Intege is too bright area' or dark areas appear too bright.         Image is too bright and / or lacks definition in the bright areas of the image.       Intege spears "washed out" and / or dark areas appear too bright.       Intege spears "washed out" and / or dark areas appear too bright.         Image is too dark.       Image is too dark.       Intege spears "washed out" and / or dark areas appear too bright.       Intege spears "washed out" and / or dark areas appear too bright.       Intege spears "washed out" and / or dark areas appear too bright.       Intege spears "washed out" and / or dark areas appear too bright.       Intege spears "washed out" and / or dark areas appear too bright.       Intege spears "washed out" and / or dark areas appear too bright.       Intege spears "washed out" and / or dark areas appear too bright.       Intege speare intege spears "was                                                                                                    |               |                                                                                | Check the power switch is in the on position                                                                                      |
| rage inave no mage on the display is the remote control does not work.<br>Remote Control The remote control does not work.<br>Touch Touch screen doesn't work.<br>Touch Touch screen doesn't work.<br>Audio The sound isn't working.<br>Blank Out How do Luse the screen's Freeze function?<br>Blank Out How do Luse the screen's freeze function?<br>Blank Out How do Luse the screen's Blank Out function?<br>The display is jittery or unstable.<br>The display is jittery or unstable.<br>The display is |               |                                                                                | Check the external PC is outputting a picture signal correctly.                                                                   |
| Remote Control The remote control does not work.<br>Fouch The remote control does not work.<br>Fouch Touch screen doesn't work in the remote control of the remote control of the re                                                                                                    |               | I have no image on the display                                                 | Check the external PC connection cables are properly seated.                                                                      |
| Remote Control       The remote control does not work.         Remote Control       The remote control does not work.         Touch       Touch screen doesn't work.         Freeze Frame       How do luse the screen's Freeze function?         Blank Out       How do luse the screen's Blank Out function?         Freeze Frame       How do luse the screen's Blank Out function?         Blank Out       How do luse the screen's Blank Out function?         Image Storm an HDMI source of ond display.       Image stord does.         Image Storm an HDMI source do not display.       Image stord does.         Image Storm an HDMI source do not display.       Image stord does.         Image Storm an HDMI source do not display.       Image Storm an HDMI source do not display.         Image Storm an HDMI source do not display.       Image stord does.         Image Storm an HDMI source do not display.       Image Storm an HDMI source do not display.         Image Storm an HDMI source do not display.       Image Storm an HDMI source do not display.         Image Storm an HDMI source do not display.       Image Storm an HDMI source do not display.                                                                                                    |               |                                                                                | Check the OPS PC is correctly seated                                                                                              |
| Remote Control       The remote control does not work.         Fouch       Touch screen doesn't work.         Fouch       Touch screen doesn't work.         Fouch       Touch screen doesn't work.         Audio       The sound isn't working.         Blank Out       How do luse the screen's Blank Out function?         Blank Out       How do luse the screen's Blank Out function?         Blank Out       How do luse the screen's Blank Out function?         Blank Out       How do luse the screen's Blank Out function?         Blank Out       How do luse the screen's Blank Out function?         Blank Out       How do luse the screen's Blank Out function?         Blank Out       How do luse the screen's Blank Out function?         Blank Out       How do luse the screen's Blank Out function?         Blank Out       How do luse the screen's Blank Out function?         Blank Out       How do luse the screen's Blank Out function?         Blank Out       How do luse the screen's Blank Out function?         Blank Out       How do luse the screen's Blank Out function?         Blank Out       How do luse the screen's Blank Out function?         Freeze Frame       How do luse the screen's Blank Out function?         Freeze Frame       How do luse the screen's Blank Out function?         Freeze Frame       <                                                                                                    |               |                                                                                | Bypass any wall plates connections for testing                                                                                    |
| Remole Control       The remole control does not work.       Image: Control does not work.         Touch       Touch screen doesn't work.       Image: Control does not work.         Touch       Touch screen doesn't work.       Image: Control does not work.         Audio       The sound isn't working.       Image: Control does not work.         Freeze Frame       How do luse the screen's Freeze function?       Image: Control does not work.         Blank Out       How do luse the screen's Freeze function?       Image: Control does not display is jittery or unstable.         Image Is too bright and / or lacks definition in the bright areas of the image?       Image: Is too bright and / or dark areas appear too bright.       Image: Is too bright and / or dark areas appear too bright.         Image Is too bright or unstable.       Image: Is too bright and / or dark areas appear too bright.       Image: Is too bright and / or dark areas appear too bright.       Image: Is too bright and / or dark areas appear too bright.       Image: Is too bright or not display.         Image Is too bright or or dark areas appear too bright.       Image: Is too bright or not display.       Image: Image:                                                                                                    |               |                                                                                | Replace the batteries.                                                                                                    |
| Auction       Touch screen doesn't work.       •         Frouch       Touch screen doesn't work.       •         Audio       The sound isn't working.       •         Freeze frame       How do luse the screen's freeze function?       •         Blank Out       How do luse the screen's freeze function?       •         Blank Out       How do luse the screen's freeze function?       •         Image is too bright and / or facks definition in the bright areas of the image       •         Image for an HDMI source do not display.       •       •         Image from an HDMI source do not display.       •       •         Images from an HDMI source do not display.       •       •         Images from an HDMI source do not display.       •       •         Images from an HDMI source do not display.       •       •         Images from an HDMI source do not display.       •       •         Images from an HDMI source do not display.       •       •         Images from an HDMI source do not display.       •       •         Images from an HDMI source do not display.       •       •         Images from an HDMI source do not display.       •       •         Images from an HDMI source do not display.       •       •         Images from                                                                                                    |               |                                                                                | • Ensure that the polarities correctly match the (+) and (-) markings inside the battery compartment.                             |
| Touch       Touch screen doesn't work.         Audio       The sound isn't working.         Audio       The sound isn't working.         Audio       The sound isn't working.         Freeze Frame       How do Luse the screen's Freeze function?         Blank Out       How do Luse the screen's freeze function?         Blank Out       How do Luse the screen's Blank Out function?         Screen Resolution       Screen Resolution         Image is too bright and / or lacks definition in the bright areas of the image         Image Cuality       Image si too bright areas of the image         Image fis too dark.       Image si too dark.         Images from an HDMI source do not display.       Images from an HDMI source do not display.         Images from an HDMI source do not display.       Images from an HDMI source do not display.         Cleaning Your hteractive Touch Screen       Cleaning Your hteractive Touch Screen                                                                                                    |               |                                                                                | • Make sure that there is nothing obstructing the infrared beam between the remote control and the IR receiver on the display.    |
| Touch       Touch screen doesn't work.         Audio       The sound isn't working.         Audio       The sound isn't working.         Audio       The sound isn't working.         Freeze frame       How do Luse the screen's freeze function?         Blank Out       How do Luse the screen's Blank Out function?         Blank Out       How do Luse the screen's Blank Out function?         Breze frame       How do Luse the screen's Blank Out function?         Brank Out       How do Luse the screen's Blank Out function?         Brank Out       How do Luse the screen's Blank Out function?         Brank Out       How do Luse the screen's Blank Out function?         Brank Out       How do Luse the screen's Blank Out function?         Brank Out       How do Luse the screen's Blank Out function?         Brank Out       How do Luse the screen's Blank Out function?         Brank Out       How do Luse the screen's Blank Out function?         Brank Out       How do Luse the screen's Blank Out function?         Indege is too bright and / or lacks definition in the bright areas of the image         Images from an HDMI source do not display.       Images from an HDMI source do not display.         Images from an HDMI source do not display.       Images from an HDMI source do not display.         Images from an HDMI source do not display.       I                                                                                                    |               |                                                                                | • The remote control may fail to operate if the infrared remote sensor is exposed to bright sunlight or fluorescent lighting.     |
| Touch       Touch screen doesn't work.         Audio       The sound isn't working.         Audio       The sound isn't working.         Freeze Frame       How do Luse the screen's Freeze function?         Blank Out       How do Luse the screen's Freeze function?         Blank Out       How do Luse the screen's Blank Out function?         Blank Out       Munction?         Breeze Frame       How do Luse the screen's Blank Out function?         Brank Out       How do Luse the screen's Blank Out function?         Brank Out       How do Luse the screen's Blank Out function?         Brank Out       How do Luse the screen's Blank Out function?         Brank Out       How do Luse the screen's Blank Out function?         Brank Out       How do Luse the screen's Blank Out function?         Brank Out       Interdisplay is jittery or unstable.         Image is too bright and / or lacks definition in the bright areas of the image       Images is too dark.         Images from an HDMI source do not display.       Images from an HDMI source do not display.       Images from an HDMI source do not display.         Cleaning Your Interactive Touch Screen       Cleaning Your Interactive Touch Screen       Images from an HDMI source do not display.       Images from an HDMI source do not display.                                                                                                    |               |                                                                                | Check the USB cable from source to display is connected correctly                                                                 |
| Touch       Touch screen doesn't work.         Audio       Ihe sound isn't working.         Audio       Ihe sound isn't working.         Freeze Frame       How do Luse the screen's Freeze function?         Freeze Frame       How do Luse the screen's Blank Out function?         Blank Out       How do Luse the screen's Blank Out function?         Screen Resolution       Interestion         Mage Outlin       Interestion         Image is boo bright and / or lacks definition in the bright areas of the image       Interestive fourt' and / or dark areas appear too bright.         Image is boo dark.       Image is boo dark.       Image is boo dark.       Interestive fourt' and / or dark areas appear too bright.         Cleaning       Cleaning Your Interactive Touch Screen       Interactive Touch Screen       Interactive Touch Screen                                                                                                    |               |                                                                                | Check USB cable length is not ov er 5m                                                                                            |
| Audio       The sound isn't working.         Audio       The sound isn't working.         Freeze Frame       How do Luse the screen's Freeze function?         Blank Out       How do Luse the screen's Blank Out function?         Blank Out       How do Luse the screen's Blank Out function?         Breeze Frame       How do Luse the screen's Blank Out function?         Image is to obtight and / or lacks definition in the bright areas of the image         Image Quality       Image is too dark.         Image for an HDMI source do not display.       Images from an HDMI source do not display.         Images from an HDMI source do not display.       Images from an HDMI source do not display.         Images from an HDMI source do not display.       Images from an HDMI source do not display.         Images from an HDMI source do not display.       Images from an HDMI source do not display.         Images from an HDMI source do not display.       Images from an HDMI source do not display.         Images from an HDMI source do not display.       Images from an HDMI source do not display.         Images from an HDMI source fouch Screen       Images from an HDMI source fouch Screen                                                                                                    |               |                                                                                | Try a different USB cable                                                                                                    |
| Audio       The sound isn't working.         Audio       The sound isn't working.         Freeze Frame       How do Luse the screen's Freeze function?         Blank Out       How do Luse the screen's Blank Out function?         Blank Out       How do Luse the screen's Blank Out function?         Image Out       Screen Resolution         Image Out       The display is jittery or unstable.         Image Out       Image appears "washed out" and / or dark areas appear too bright.         Image Strom an HDMI source do not display.       Image is too dark.         Image Strom an HDMI source do not display.       Images from an HDMI source do not display.         Images from an HDMI source do not display.       Images from an HDMI source do not display.         Images from an HDMI source do not display.       Images from an HDMI source do not display.         Images from an HDMI source do not display.       Images from an HDMI source do not display.         Images from an HDMI source do not display.       Images from an HDMI source do not display.         Images do not display correctly.       Images from an HDMI source do not display.                                                                                                    |               | I OUCH SCREEN GOESN'T WOLK.                                                    | Connect to the display from the external PC and bypass any USB wall plates connections for testing                                |
| Audio       The sound isn't working.         Audio       The sound isn't working.         Freeze Frame       How do Luse the screen's Freeze function?         Blank Out       How do Luse the screen's Blank Out function?         Blank Out       How do Luse the screen's Blank Out function?         Breeze Frame       Freeze function?         Blank Out       How do Luse the screen's Blank Out function?         Brank Out       How do Luse the screen's Blank Out function?         Image Screen Resolution       Image for and / or lacks definition in the bright areas of the image         Image Stoo bright and / or lacks definition in the bright areas of the image       Image is too dark.         Image Stom an HDMI source do not display.       Images from an HDMI source do not display.         Images from an HDMI source do not display.       Images do not display correctly.         Images do not display correctly.       Images do not display correctly.                                                                                                    |               |                                                                                | Check the drivers                                                                                                    |
| AudioThe sound isn't working.AudioHow do Luse the screen's Freeze function?Freeze FrameHow do Luse the screen's Blank Out function?Blank OutHow do Luse the screen's Blank Out function?Screen ResolutionScreen ResolutionInte display is jittery or unstable.Inage CualityImage is too bright and / or lacks definition in the bright areas of the imageImage CualityImage is too bright and / or dark areas appear too bright.Image Stoon and HDMI source do not display.Images from an HDMI source do not display.Images do not display correctly.Images do not display correctly.Images do not display correctly.Images do not display correctly.                                                                                                    |               |                                                                                | Check the external PC or Operating System compatibility.                                                                          |
| AudioThe sound isn't working.Freeze FrameHow do Luse the screen's Freeze function?Blank OutHow do Luse the screen's Blank Out function?Blank OutHow do Luse the screen's Blank Out function?Screen ResolutionScreen ResolutionThe display is jittery or unstable.Image Stoo bright and / or lacks definition in the bright areas of the imageImage Stoo bright and / or lacks definition in the bright areas of the imageImage Stoo bright and / or dark areas appear too bright.Image Stom an HDMI source do not display.Images from an HDMI source do not display.Images do not display correctly.Images do not display correctly.                                                                                                    |               |                                                                                | Is the volume level higher than 0                                                                                                 |
| Audito       Intersound Isn't working.         Freeze Frame       How do Luse the screen's Freeze function?         Blank Out       How do Luse the screen's Blank Out function?         Blank Out       How do Luse the screen's Blank Out function?         Screen Resolution       Screen Resolution         Inte display is jittery or unstable.       Inte display is jittery or unstable.         Image Is too bright and / or lacks definition in the bright areas of the image image is too bright and / or dark areas appear too bright.       Image is too dark.         Image Is too dark.       Image Is too dark.       Inage Is too dark.         Images Intege Is too dark.       Images It on ot display.       Inages It on ot display.         Images Integer Integer In                                                                                                    |               |                                                                                | <ul> <li>Is the v olume lev el in Microsoft Windows higher than 0</li> </ul>                                                      |
| Freeze Frame       How do Luse the screen's Freeze function?         Blank Out       How do Luse the screen's Blank Out function?         Blank Out       How do Luse the screen's Blank Out function?         Screen Resolution       Screen Resolution         Image Ouality       Ereese function function free bright areas of the image funge is too bright and / or dark areas appear too bright.         Image Ouality       Image is too of the image from an HDMI source do not display.         Images from an HDMI source do not display.         Images from an HDMI source do not display.         Images from an HDMI source do not display.         Images do not display correctly.         Images do not display correctly.         Images do not display correctly.                                                                                                    |               | ine sound isn't working.                                                       | <ul> <li>Is the Mute function activated</li> </ul>                                                                                |
| Freeze frame       How do l use the screen's Freeze function?         Blank Out       How do l use the screen's Blank Out function?         Blank Out       How do l use the screen's Blank Out function?         Screen Resolution       Screen Resolution         Inte display is jittery or unstable.       Inte display is jittery or unstable.         Image is too bright and / or lacks definition in the bright areas of the image image than ge is too bright areas of the image.       Image is too bright areas of the image.         Image Cuality       Image is too bright and / or dark areas appear too bright.       Image is too dark.         Image from an HDMI source do not display.       Images from an HDMI source do not display.       Images do not display correctly.         Images do not display correctly.       Images do not display correctly.       Images do not display correctly.       Images do not display correctly.                                                                                                    |               |                                                                                | <ul> <li>If using an external PC, is the audio / optical cables are properly seated</li> </ul>                                    |
| Freeze Frame       How do Luse the screen's Freeze function?         Blank Out       How do Luse the screen's Blank Out function?         Blank Out       Screen Resolution         Screen Resolution       Inte display is jittery or unstable.         Image Is too bright and / or lacks definition in the bright areas of the image       Image is too bright and / or dark areas appear too bright.         Image Ouality       Image is too bright and / or dark areas appear too bright.       Image of the image         Image Ouality       Image is too dark.       Image of the image         Image Ouality       Image is too dark.       Image of the image         Image Ouality       Image of the image       Image of the image         Image Ouality       Image of the image       Image of the image         Image Ouality       Image of the image       Image of the image         Image Ouality       Image of the image       Image of the image         Image Ouality       Image of the image       Image of the image       Image         Image Ouality       Image of the image       Image       Image       Image         Image Ouality       Image of the image       Image       Image       Image       Image         Image Ouality       Image       Image       Image       Image       Image       Image                                                                                                    |               |                                                                                | <ul> <li>The Freeze function can be activated using the Freeze button on the remote control.</li> </ul>                           |
| Blank Out       How do I use the screen's Blank Out function?         Blank Out       How do I use the screen's Blank Out function?         Screen Resolution       Screen Resolution         Inte display is jittery or unstable.       Inte display is jittery or unstable.         Image is too bright and / or lacks definition in the bright areas of the image       Intege is too bright and / or dark areas appear too bright.         Image Quality       Image is too dark.       Intege is too dark.         Image Stom an HDMI source do not display.       Images from an HDMI source do not display.         Images from an HDMI source do not display.       Images do not display correctly.         Images do not display correctly.       Images do not display correctly.                                                                                                    |               | How do luse the screen's Freeze function?                                      | • When activ ated, the image will continue to be displayed and "Freeze" will appear on the display.                               |
| Blank Out       How do Luse the screen's Blank Out function?         Screen Resolution       Screen Resolution         The display is jittery or unstable.       Inte display is jittery or unstable.         Image is too bright and / or lacks definition in the bright areas of the image is too bright and / or dark areas appear too bright.       Image is too bright and / or dark areas appear too bright.         Image Quality       Image is too bright and / or lacks definition in the bright areas of the image.       Image of the image.         Image Cuality       Image is too bright and / or lacks definition in the bright areas of the image.       Image of the image.         Image Cuality       Image is too bright and / or lacks definition in the bright areas of the image.       Image of the image.         Image Cuality       Image of the image.       Image of the image.       Image         Image Cuality       Image is too dark.       Image of the image.       Image         Image Stom an HDMI source do not display.       Images from an HDMI source do not display.       Images do not display correctly.       Images do not display correctly.         Images do not display correctly.       Images do not display correctly.       Images do not display correctly.       Images do not display correctly.         Images do not display correctly.       Images do not display correctly.       Images do not display correctly.       Images do not display corean                                                                                                    |               |                                                                                | To deactiv ate press Freeze again                                                                                                 |
| In the display is jittery or unstable.         Screen Resolution         Screen Resolution         The display is jittery or unstable.         Image is too bright and / or lacks definition in the bright areas of the image.         Image Quality         Image is too bright and / or lacks definition in the bright areas of the image.         Image Quality         Image is too bright and / or lacks definition in the bright areas of the image.         Image Quality         Image is too bright and / or lacks definition in the bright areas of the image.         Image Quality         Image is too dark.         Image is too dark.         Images from an HDMI source do not display.         Images from an HDMI source do not display.         Images do not display correctly.         Images do not display correctly.         Cleaning Your hteractive Touch Screen                                                                                                    |               | Caratha and Anna Ia Anna an Anna Anna Anna Anna Ann                            | • The Blank Out function can be activated using the Blank Out button on the remote control.                                       |
| Screen Resolution       Screen Resolution         The display is jittery or unstable.       Interface of the image is too bright and / or lacks definition in the bright areas of the image image appears "washed out" and / or dark areas appear too bright.         Image is too dark.       Image is too dark.         Images from an HDMI source do not display.       Images from an HDMI source do not display.         Images do not display correctly.       Images do not display correctly.                                                                                                    |               | How do Luse the screen's blank Out function?                                   | To deactiv ate press Blank again                                                                                                  |
| The display is jittery or unstable.         Image is too bright and / or lacks definition in the bright areas of the image         Image appears "washed out" and / or dark areas appear too bright.         Image is too dark.         Images from an HDMI source do not display.         Images do not display correctly.         Images do not display correctly.                                                                                                    |               | Screen Resolution                                                              | Check the screen resolution.                                                                                                    |
| Image is too bright and / or lacks definition in the bright areas of the image<br>Image is too bright and / or dark areas appear too bright.<br>Image appears "washed out" and / or dark areas appear too bright.<br>Images from an HDMI source do not display.<br>Images from an HDMI source do not display.<br>Cleaning Your Interactive Touch Screen                                                                                                    |               | The disclass is ittens or unstable                                             | <ul> <li>Ensure that the source is properly connected and of adequate quality for detection.</li> </ul>                           |
| Image is too bright and / or lacks definition in the bright areas of the image         Image appears "washed out" and / or dark areas appear too bright.         Image is too dark.         Image is too dark.         Images from an HDMI source do not display.         Images do not display correctly.         Images do not display correctly.         Cleaning Your Interactive Touch Screen                                                                                                    |               | the display is finely of disease.                                              | • Correct at the source. The horizontal or vertical scan frequency of the input signal may be out of range for the display.       |
| Image appears "washed out" and / or dark areas appear too bright       Image is too dark.         Image is too dark.       Images from an HDMI source do not display.         Images from an HDMI source do not display.       Images do not display correctly.         Images do not display correctly.       Images do not display correctly.         Cleaning Your Interactive Touch Screen       Images                                                                                                    |               | Image is too bright and / or lacks definition in the bright areas of the image | Check the level of Contrast and adjust accordingly.                                                                               |
| Image is too dark.         Images from an HDMI source do not display.         Images do not display correctly.         Cleaning Your Interactive Touch Screen                                                                                                    | Image Quality |                                                                                | Check the level of brightness and decrease the brightness accosingly.                                                             |
| Images from an HDMI source do not display.<br>Images do not display correctly.<br>Cleaning Your Interactive Touch Screen                                                                                                    |               | Image is too dark.                                                             | <ul> <li>Check the level of the brightness and / or backlight and change accordingly.</li> </ul>                                  |
| Inages not an num source do not display correctly.<br>Cleaning Your Interactive Touch Screen                                                                                                    |               |                                                                                | Select a compatible resolution                                                                                                    |
| Images do not display correctly.<br>Cleaning Your Interactive Touch Screen                                                                                                    |               | intages invittant muturi source do not dispray.                                | Check the HDMI cable from source to display is connected correctly, try an altenative HDMI cable                                  |
| Cleaning Your Interactive Touch Screen                                                                                                    |               | Images do not display correctly.                                               |                                                                                                    |
| Cleaning Your Interactive Touch Screen                                                                                                    |               |                                                                                | Please wipe the surface lightly with a soft clean cloth                                                                           |
|                                                                                                    | Cleaning      | Cleaning Vour Interactive Tourch Screen                                        | • If the surface requires additional cleaning, lightly moisten the cloth. Do not spray directly onto the interactive touch screen |
| Do not clean the display with alcohol solvents are attributed as the could demonstrate the could demonstrate the could demonstr                                                                                                    | Cleaning      |                                                                                | • Do not to let any kind of liquid enter the display as it may cause electrical shock or damage.                                  |
| <ul> <li>דערווטו טרמוו ווום מוצאות/ אוווו מורטווחי צעוג פוווט מוווו מורטוחי צעוג פוווט מוווויותיוויזי מטווווט בסטור מתווחקפ וווט</li> </ul>                                                                                                    |               |                                                                                | • Do not clean the display with alcohol, solvents or ammonia, as this could damage the display.                                   |

For further FAQ's please visit http://www.avocor.com/support

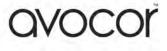

# Warranty Support

Should you require assistance with any suspected hardware fault, please contact the Warranty Support team. Please provide as much information to the support team about the fault and any steps you have taken in trying to try and resolve the fault.

Remember the first instance to look for known faults and how to resolve them on the avocor Website <u>www.avocor.com/support</u>

| Organisation Name                        |   |
|------------------------------------------|---|
| Contact Person                           |   |
| 1st Contact Number (Landline)            |   |
| 2nd Contact Number (Mobile/Cell)         |   |
| Email                                    | _ |
| Address                                  |   |
| (of on-site repair or unit exchange)     |   |
|                                          |   |
| City                                     |   |
| State                                    |   |
| Postcode/ZIP                             |   |
| County/State                             |   |
| Days and hours of operation              |   |
| Loading & Parking Available? (Yes or No) |   |

| Reseller Information (If Known) |   |
|---------------------------------|---|
| Organisation Name               |   |
| Contact Person                  |   |
| Contact Number (Landline)       |   |
| Email                           | - |

| Product Information         |  |
|-----------------------------|--|
| Product / Model             |  |
| Serial Number               |  |
| Date of Purchase (If Known) |  |

| avocor                      |
|-----------------------------|
| UK Warranty Support         |
| Tel. 01276 804 654          |
| <u>service@avocor.co.uk</u> |

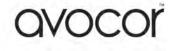

# **OVOCOT**

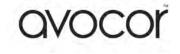